## **Aircraft max range alert**

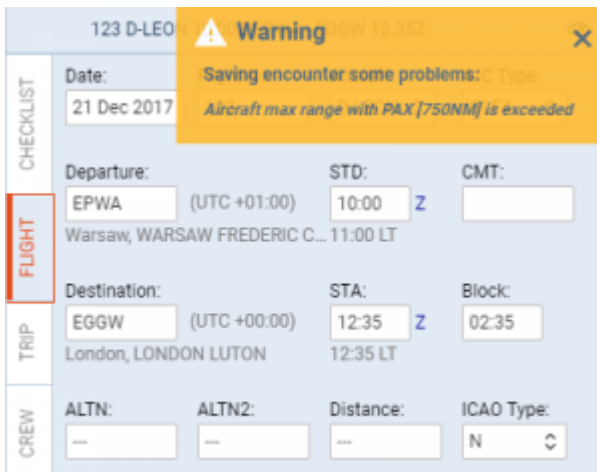

Max range alert with 'Distance' field left empty

We have added an alert where if the max range of the aircraft is exceeded.

In order to get the warning working you need to make sure that the following fields are filled in in the Fleet section:

- **Capacity**
- **Max range with PAX**
- **Max range without PAX**
- **Aircraft Speeds**

When adding a flight Leon will warn you if the distance has been exceeded if:

- field 'Distance' is filled in when adding a flight and higher than max range for the aircraft in Fleet settings,
- field 'Distance' is left empty or 0 inserted. In this case Leon will recalculate time of the flight into the distance based on the four values listed above.

If the range is exceeded Leon will also mark the aircraft **red** in the SCHEDULE view.

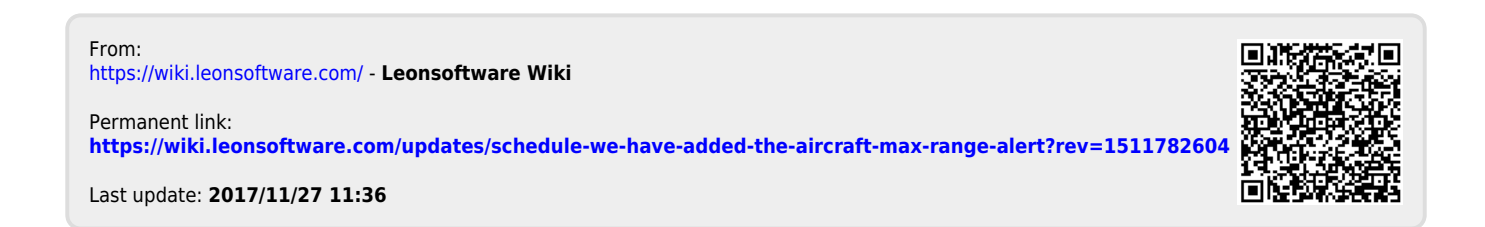